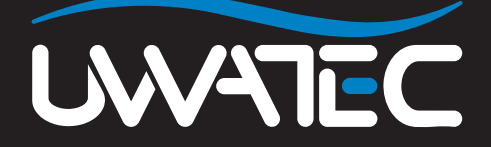

**Predictive Multi Gas for** 

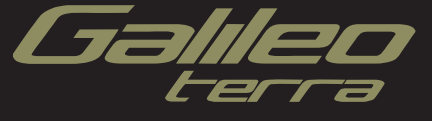

## **TABLE OF CONTENTS**

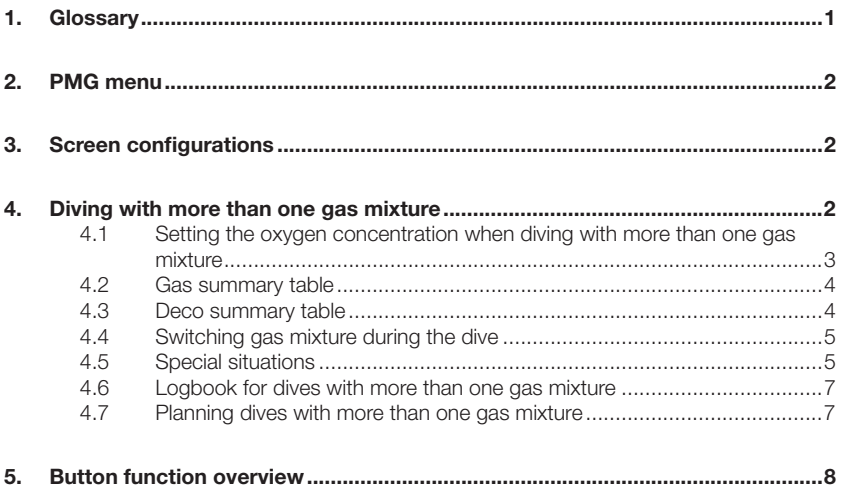

## *1. Glossary*

**Gas switching** The act of changing from one breathing gas to another.

- **Multi gas** Refers to a dive in which more than one breathing gas is used (air and/or Nitrox).
- **PMG** Predictive Multi Gas, refers to the algorithm capable of including up to three different Nitrox mixes in its decompression calculations.
- **Switch depth** The depth at which the diver plans to switch to a higher oxygen concentration mix while using the multi gas option in the ZH-L8 ADT MB PMG algorithm.

## *2. PMG menu*

After installing the PMG upgrade, you will find a new submenu under the **DIVE SETTINGS** menu. The menu is called **PMG** and allows you to toggle Galileo between being a single gas computer (**OFF**) and a multi gas computer (**ON**).

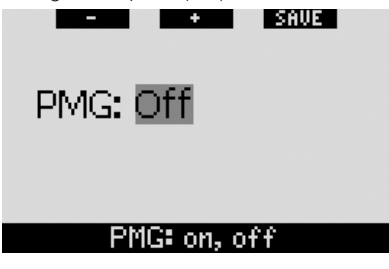

When **PMG** is **OFF**, Galileo behaves completely alike the single gas version. When **PMG** is **ON**, Galileo will change in several aspects:

- a line is added inside the O2 settings submenu which allows you to choose between one of three tanks.

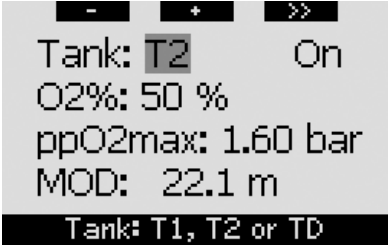

- upon **pressing and holding** the middle button, both on the surface and during the dive, the **GAS SUMMARY TABLE** appears, which gives you an overview of all the set mixtures at once.

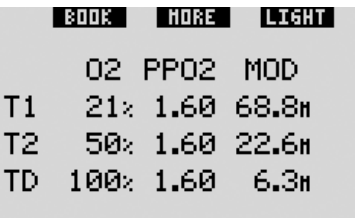

- upon **pressing** the middle button from the **GAS SUMMARY TABLE** during the dive, the **DECO SUMMARY TABLE** appears, which shows the PMG decompression calculations and also the single gas computation at the active MB level and also at MB L0. This is described in section 4.3.

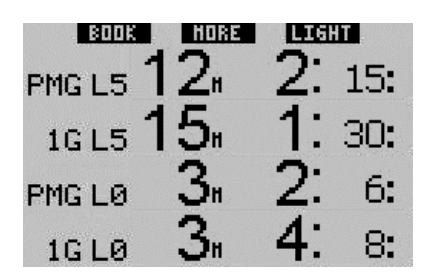

## *3. Screen confi gurations*

The LIGHT screen configuration does not support diving with more than one gas mixture. If you have chosen the **LIGHT** configuration and you set more than one gas mixture, the screen configuration will automatically switch to **CLASSIC** during the dive.

## *4. Diving with more than one gas mixture*

# - *NOTE:*

 *You must set* **PMG** *to* **ON** *for Galileo to allow diving with more than one gas mixture.*

Galileo is equipped with the ZH-L8 ADT MB PMG algorithm. PMG stands for Predictive Multi Gas, meaning that when you program more than one gas mixture, Galileo will predict the switch to the higher oxygen concentration gas(es) at the depth(s) that you specified and provide you at all times with a decompression schedule comprehensive of all gas mixtures that you programmed. In other words, you get full credit at any point during the dive for all the extra gas that you are carrying with you. At the same time Galileo can also show

you what the decompression schedule would be if you were to finish the dive using only the gas mixture that you are currently breathing from, so that you can be prepared in the event that something did not work as planned.

## **A** WARNING

- Diving with more than one gas mixture represents a much higher risk than diving with a single gas mixture, and mistakes by the diver may lead to serious injury or death.
- During dives with more than one gas mixture, always make sure you are breathing from the tank that you intend to breathe from. Breathing from a high oxygen concentration mix at the wrong depth can kill you instantly.
- Mark all your regulators and tanks so that you cannot confuse them under any circumstance.
- Before each dive and after changing a tank, ensure that each gas mixture is set to the correct value for the corresponding tank.

Galileo enables you to use up to three gas mixtures during the dive (air and Nitrox only). The three mixtures are labeled T1, T2 and TD and must be in ascending order of oxygen content, i.e. T1 has the lowest oxygen concentration, T2 an intermediate value, and TD has the highest oxygen concentration of the three. Two or more tanks can also be set to the same oxygen concentration. If you are diving with only two mixtures, you will be utilizing tanks T1 and TD.

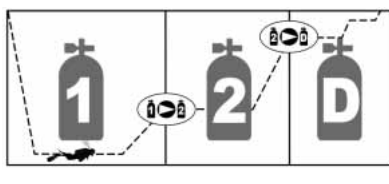

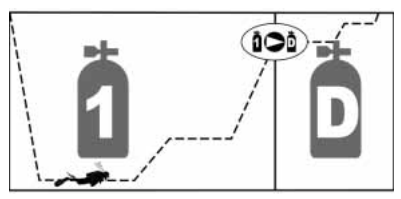

## *4.1 Setting the oxygen concentration when diving with more than one gas mixture*

To set the oxygen concentration for tanks T1, T2 and TD you need to access the **O2 setting** menu.

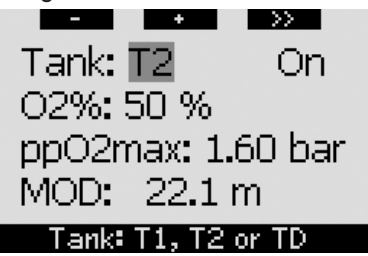

While **TANK** is highlighted, use the **-** and **+** buttons to choose the tank for which you want to set the oxygen concentration. **Press >>** to highlight **ON** or **OFF**, and use the **-** and **+** buttons to toggle between the two. **Press >>** again to move down one line to the oxygen concentration. After setting the oxygen concentration, **pressing >>** moves you down one line to the pp $O<sub>2</sub>$ max. Note that the MOD for tanks T2 and TD is actually the switch depth that Galileo will use for its calculations, warnings and suggested gas switch point. **Press SAVE** to save your settings.

# - *NOTE:*

- *Galileo considers in its algorithm only gas mixtures whose tanks are set to ON* in the O<sub>2</sub> settings menu.
- *The oxygen concentration of T2 can only be set after having set the oxygen concentration of TD.*
- *Setting the ppO2max value to OFF applies to tank T1 only. Tanks T2 and TD are always limited to a maximum value of ppO2max of 1.6bar.*
- *For oxygen concentrations of 80%*  and higher, the ppO<sub>2</sub>max is fixed at *1.6bar and cannot be changed.*
- *The oxygen concentration of T1 cannot be set to OFF.*
- *The oxygen concentration of T2 can only be set to a value between that of T1 (equal or higher) and TD (equal or lower).*
- *Galileo adds the label T1, T2 or TD next to the O2 label to identify the currently active tank.*
- *The ON/OFF option for each tank allows you to easily go from 3 to 2 or even to 1 gas mixture without changing the actual oxygen settings.*
- *If you set tank TD to OFF, T2 will automatically be set to OFF also.*
- *The MOD for tanks T2 and TD is the switch depth for the corresponding gas. This is what Galileo uses for its calculation, alarms and suggested switch points.*
- *Galileo does not allow MODs of different gases to be less than 3m/10ft apart.*
- *When diving with more than one gas mixture, the Nitrox reset time function has the following effect:*
	- *o T1 is set to 21%*
	- *o T2 and TD are set to OFF*.

### *4.2 Gas summary table*

When more than one gas mixture is set. Galileo can display a gas summary table, listing the oxygen concentration,  $ppO<sub>2</sub>$ max and MOD for each tank.

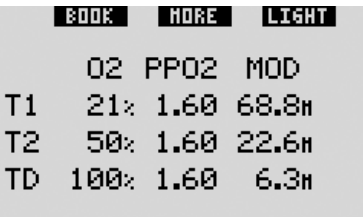

The gas summary table is visible both on the surface and during the dive. To bring up the table while on the surface, **press and hold** the middle button (marked **LOG**) from the time of day display. **Pressing** the middle button once the table is displayed brings you into the picture viewing function.

During the dive, the gas summary table is useful to remind you at what depth you planned to perform the gas switch(es). To bring up the table, **press and hold** the middle button (marked **MORE**). The gas summary table stays on the display for a maximum of 12 seconds, after which Galileo reverts to the regular computer display. **Pressing** the middle button while the gas summary table is displayed brings up the deco summary table, explained in the next section.

## *4.3 Deco summary table*

Galileo shows you the predictive multi gas decompression calculation on the main computer screen. However, in the background it is also calculating what the decompression would be if you were to finish the dive with just the gas mixture that you are currently breathing from. If you are diving with an MB level higher than L0, Galileo also computes both the predictive multi gas decompression calculation and the current gas only calculation for L0. All these calculations are shown at once in the deco summary table.

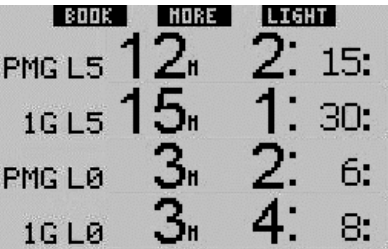

During the dive, from the gas summary table, **press** the middle button to access the deco summary table. On the top row, with label **PMG L5** (or whichever MB level is active) you see the predictive multi gas decompression calculation at the active MB level. This is the same as on the main computer screen. Underneath it, with label **1G L5** (or whichever MB level is active) you see the decompression calculation for the active MB level if you were to finish the dive with the gas mixture you are currently breathing. Next is the row with label **PMG L0**, showing the predictive multi gas decompression calculation for L0 (this is what you see in the **MORE** sequence also), followed by row **1G L0**, showing the single gas decompression calculation at L0 for the gas you are currently breathing from. The first two rows described here do not appear if Galileo is set to L0.

The deco summary table stays on the display for a maximum of 12 seconds, after which Galileo reverts to the regular computer display. **Pressing** the middle button while the deco summary table is displayed brings up the dive profile. In the case of dives with more than one mixture, Galileo adds a solid line indicating the MOD for the various gas mixtures. The vertical line then represents the predicted time and depth of the switch.

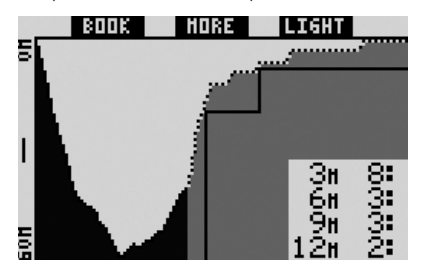

### *4.4 Switching gas mixture during the dive*

During the ascent phase, when you reach a depth corresponding to the MOD of T2 or TD, Galileo will suggest that you perform the switch. An audible sequence goes off, and the message **SWITCH TO GAS T2** (or **TD**) appears on the display. Simultaneously, the labels of the left and middle buttons change to **SAVE** and **>>**, respectively. You have 30 seconds to respond to this message, else Galileo will consider that tank T2 (or TD) never existed and adapts the decompression schedule accordingly. You can:

- **Press** or **press and hold SAVE** to confirm the gas switch.
- **Press** or **press and hold >>** to choose the next gas in sequence, after which you would still have to **press** or **press and hold SAVE** to confirm the switch.
- **Press and hold** the right button to terminate the gas switch procedure without carrying out any switch.

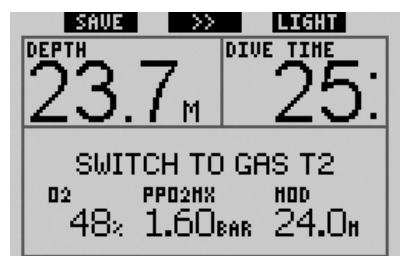

# - *NOTE:*

- *Start breathing from the tank with the new gas mixture before*  confirming a switch.
- *If you choose a different tank than the one suggested by Galileo, the MOD alarm may go off and the decompression schedule may change.*

#### $\blacktriangle$  **WARNING**

Always make sure you are switching to the intended gas. Failure to do so may result in serious injury or death.

If you confirm the switch, the message **SWITCH TO GAS T2** (or **TD**) **SUCCESSFUL** appears on the display for 4 seconds. If you exit without confirming the switch, the message **EXCLUDING GAS T2** (or **TD**) appears for 4 seconds.

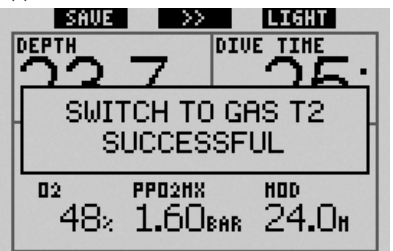

### *4.5 Special situations*

### *4.5.1 Switching back to a gas mixture with lower oxygen concentration*

There may be situations in which you have to switch back to a gas with lower oxygen concentration than what you are currently breathing. This can happen for instance if you want to descend deeper than the MOD for the current gas, or if for instance you have run out of gas in TD during the decompression. At this point you can manually initiate the gas switch by **pressing and holding** the left button. Galileo will display the message **SWITCH TO GAS T1** (or whichever is next in the sequence) and its MOD. The left and middle button labels change to **SAVE** and **>>**, respectively. Use **>>** to choose the tank you want to use, then **press** or **press and hold SAVE** to confirm the switch. Galileo will display the message **SWITCH TO GAS T1** (or **T2**) **SUCCESSFUL** and adapt the decompression schedule accordingly. If you want to interrupt the gas switch procedure, **press and hold** the right button.

## *4.5.2 Gas switch not carried out at the planned depth*

If you fail to confirm the change of gas mixture within the 30 seconds of when Galileo suggested it, the gas mixture in question is excluded from the decompression calculation and the decompression schedule is adapted accordingly.

- If you had programmed 3 gases, you were on T1 and you did not switch to T2 when Galileo suggested it, T2 is excluded from the calculations, the decompression schedule is adapted and Galileo continues with T1 and TD only.
- If you had programmed 3 gases, you were on T2 and you did not switch to TD when Galileo suggested it, TD is excluded from the calculations, the decompression schedule is adapted and Galileo continues with T2 only.
- If you had programmed 2 gases, and you did not switch to TD when Galileo suggested it, the decompression schedule is adapted to reflect the use of T1 only.

Galileo alerts you of the change in the decompression calculation by displaying the message **EXCLUDING GAS T2** (or **TD**) for 4 seconds.

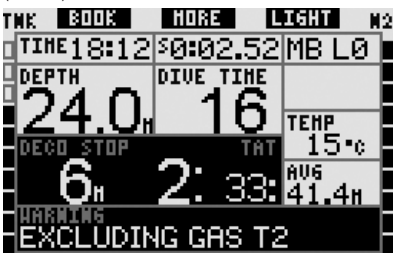

# - *NOTE:*

 *If after Galileo has changed the*   $decomposition$  *schedule to reflect the missed gas switch, you descend again below the MOD for the gas mixture you did not switch to, Galileo reintroduces that gas into its calculations and the decompression schedule changes accordingly. This is accompanied by the display message* **INCLUDING T2** *(or* **TD***)* **AGAIN** *for 4 seconds.*

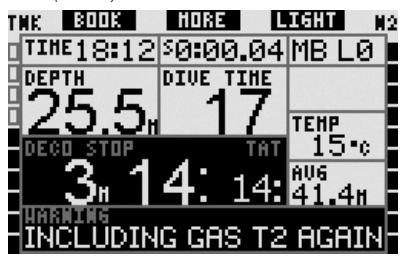

### *4.5.3 Belated gas switch*

You can catch up on a planned gas mixture switch at any time by selecting the gas manually. **Press and hold** the left button to start the gas switch procedure. Galileo will show the message **SWITCH TO GAS T2** (or **TD**), and its MOD. This helps you verify that you are performing a switch to a safe gas. The button labels change to **SAVE** (left) and **>>** (middle). Use **>>** to choose the next tank you want to use, then **press** or **press**  and hold **SAVE** to confirm the switch. Galileo will display the message **SWITCH TO GAS T2** (or **TD**) **SUCCESSFUL**  and adapt the decompression schedule accordingly. If you want to interrupt the

gas switch procedure, **press and hold** the right button.

### *4.5.4 Manual gas switch at a depth deeper than its MOD*

There may be situations in which you have no other choice but to switch to a different gas mixture although you are below the MOD for that mixture. Galileo does not prevent you from doing this, but the MOD alarm will immediately go off.

# - *NOTE:*

 *It is not dangerous to switch the computer to a gas mixture below its MOD, but rather it is dangerous to breathe a gas mixture below its MOD. Galileo alerts you of the imminent danger when you do so.*

## *4.5.5 Submerging below the MOD after a gas switch*

If after having switched to a gas mixture with a higher oxygen concentration you inadvertently drop again below the MOD for that mixture, the MOD alarm will immediately go off. Either switch back to a gas mixture suited for that depth, or ascend above the MOD for the gas mixture you are breathing from.

### *4.6 Logbook for dives with more than one gas mixture*

For dives carried out with more than one gas mixture, Galileo adds a page in the logbook showing the oxygen setting for each tank and the depth at which the switch took place.

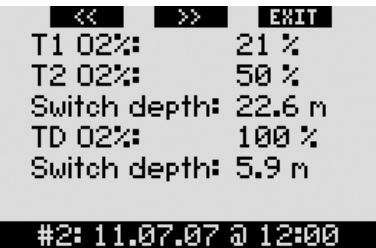

## *4.7 Planning dives with more than one gas mixture*

The dive planer considers all programmed gas mixtures when computing no-stop times or decompression schedules. When more than one gas is set, the symbols T1. T2 (if applicable) and TD appear on the dive planner screen.

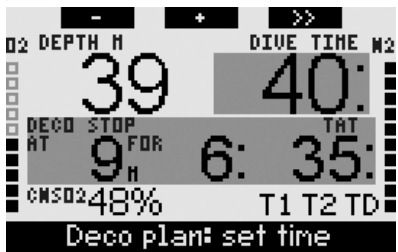

## *5. Button function overview*

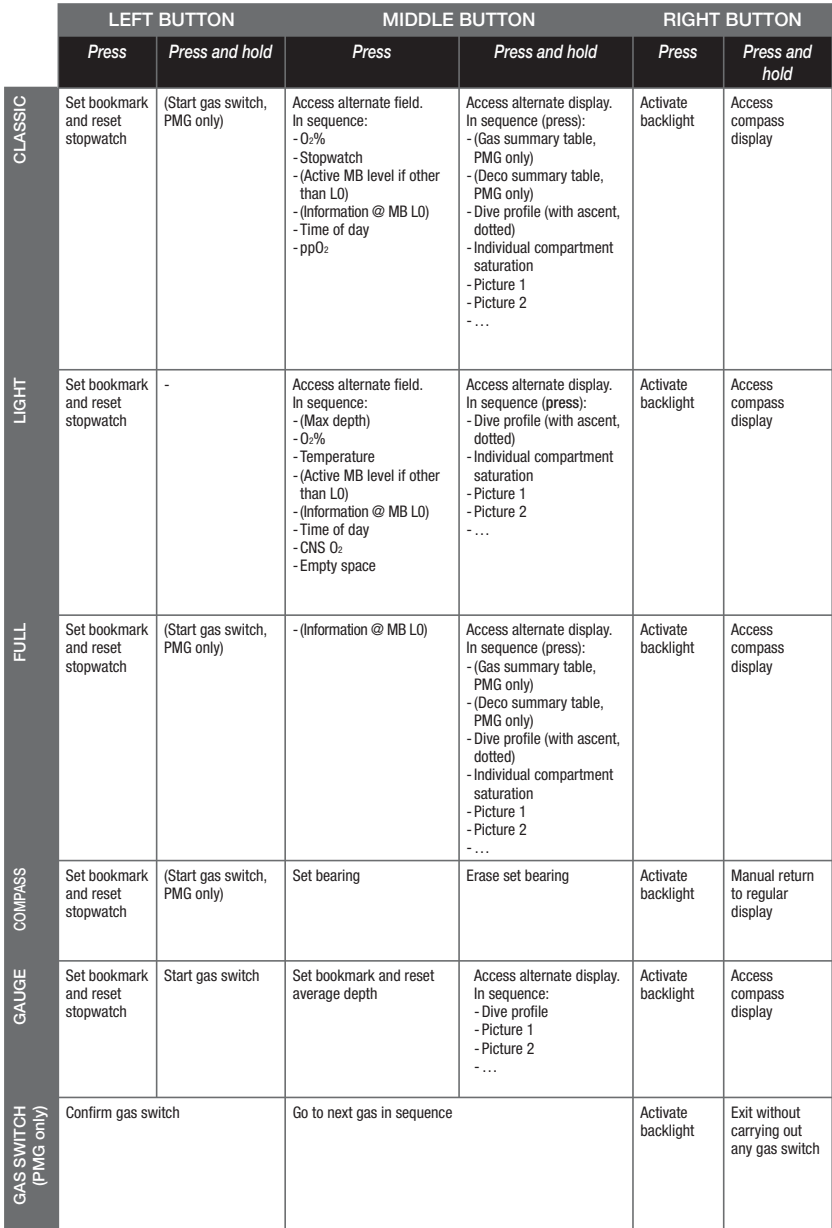

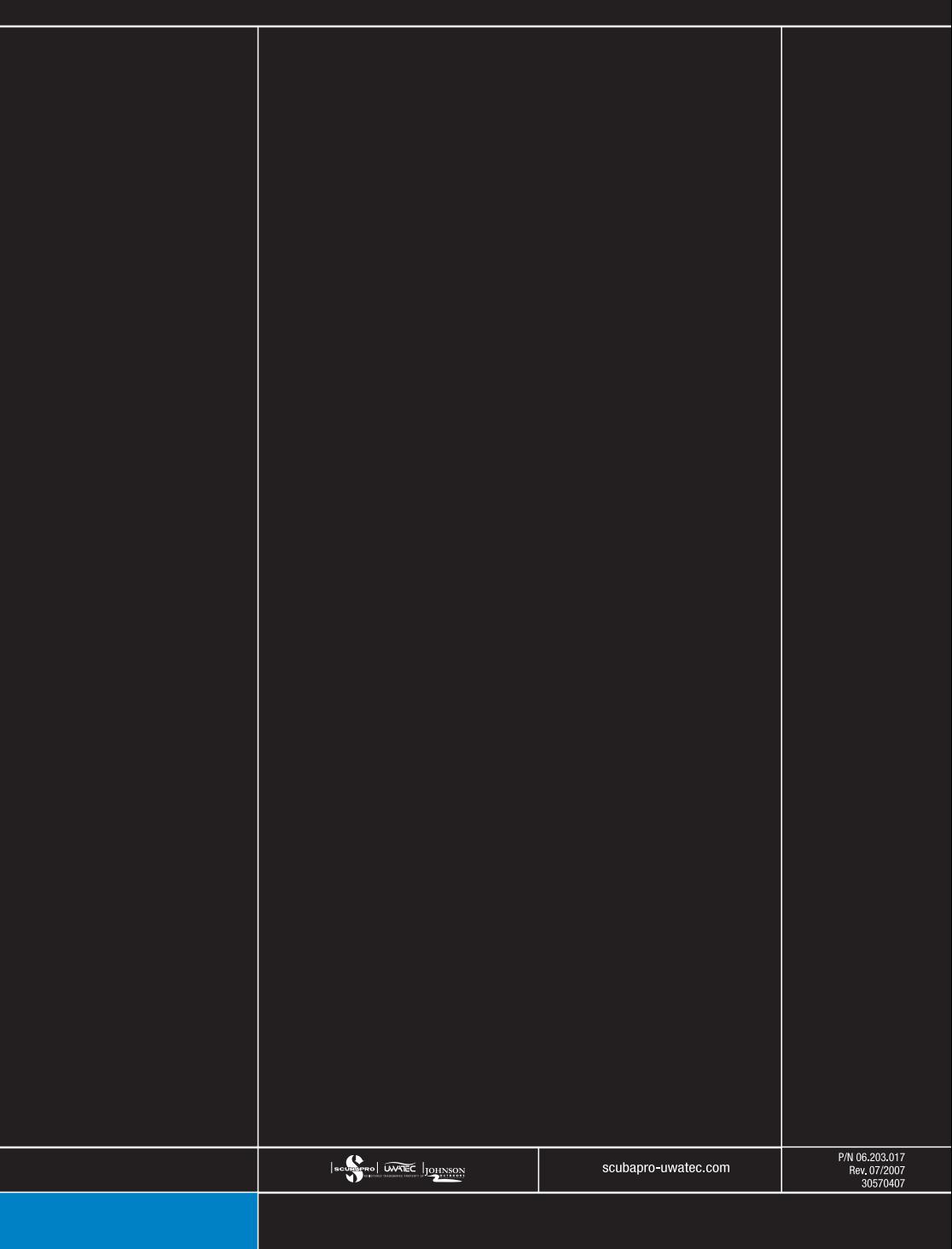